# **Buchen auf Kunden- und Lieferantenkonten in der Einnahmen-Überschuss-Rechnung**

Das Buchen von Forderungen und Zahlungen auf Personenkonten (Kunden- / Lieferantenkonten) ist in der **Einnahmen-Überschuss-Rechnung** grundsätzlich nicht erforderlich.

#### **Für eine bessere Finanzübersicht und die Möglichkeit offene Forderungen zu verwalten und zu mahnen kann die Verbuchung auf Personenkonten jedoch auch in der EÜR von Vorteil sein.**

Die Verbuchung auf Personenkonten kann wie im vorherigen Abschnitt "Istversteuerung" mit dem Programm *easy2000 Doppelte Buchhaltung* durchgeführt werden.

### **Konten bearbeiten, Buchen und Berichte:**

Die Anlage der Personenkonten, die laufenden Geschäftsfälle und alle Berichte werden dabei im "Doppelte-Buchhaltung-Modus" bearbeitet.

Die für die EÜR speziellen Berichte:

- Einnahmen-Ausgaben-Rechnung
- EA-Jahresabschlussbericht

Werden im "*Einnahmen-Ausgaben-Modus*" erstellt.

**Zwischen dem "***Doppelte-Buchhaltung-Modus"* **und dem "***Einnahmen-Ausgaben-Modus***"**  kann jederzeit im "Hauptmenüpunkt / Extras" umgeschaltet werden:

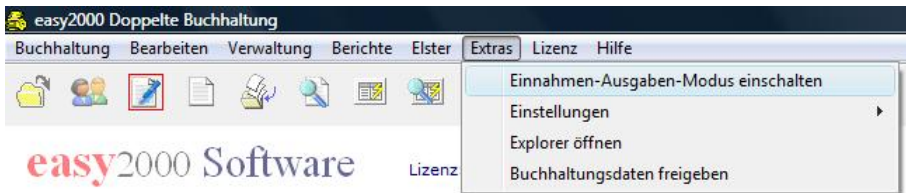

# **Istversteuerung**

**In der Einnahmen-Überschuss-Rechnung wird normalerweise die Istversteuerung angewendet – Rechnungen werden mit Datum und Betrag der erfolgten Zahlung gebucht.** 

# **Die Verbuchung auf Personenkonten kann wie folgt vorgenommen werden:**

# **Istversteuerung nach vereinnahmten Entgelten am Beispiel einer Ausgangsrechnung – mit Buchungen auf ein Kundenkonto**

Ausgangsrechnung 1190 € am 1.April Zahlung der Ausgangsrechnung: 15. April 1190 € Steuerschuld entsteht: Ende April Fälligkeit der Umsatzsteuer (UVA): 15. Juni

#### **A) Die Ausgangsrechnung aus obigem Beispiel wurde bereits beim Entstehen der Forderung gebucht (im Beispiel Buchung Nr. 50):**

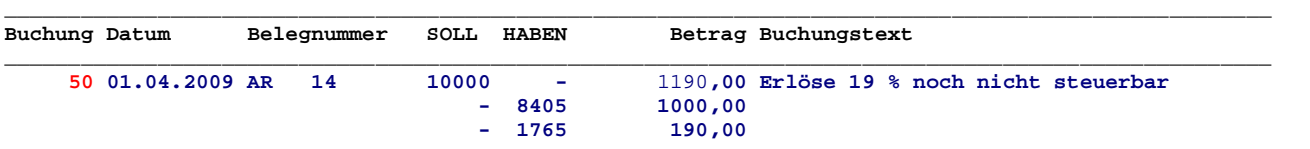

Die Konten 8405 und 1765 sind nicht UVA-relevant. Die Steuer wird daher erst nach der Zahlung in der UVA ausgewiesen.

#### **B) Automatische Buchung der Zahlung auf das Kundenkonto und Entlastung der nicht steuerbaren Konten 8405 und 1765**

per Klick auf den Button im Fenster Ein-Ausgangsrechnungen buchen:

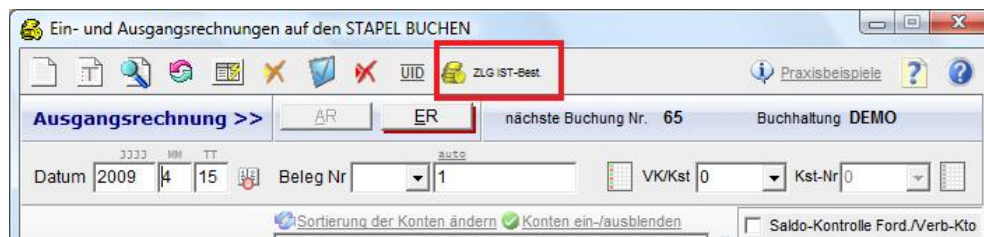

und Eingabe der Buchungsnummer 50 der Rechnung (siehe Punkt A)):

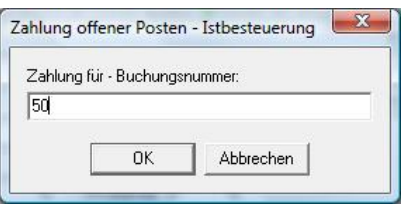

und Eingabe des Datums der Zahlung:

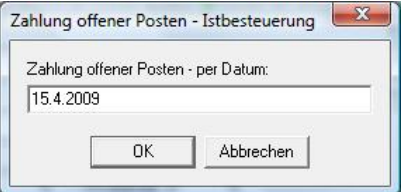

easy2000 erstellt dadurch automatisch folgende Buchung auf das Kundenkonto und zur Entlastung der nicht steuerbaren Konten:

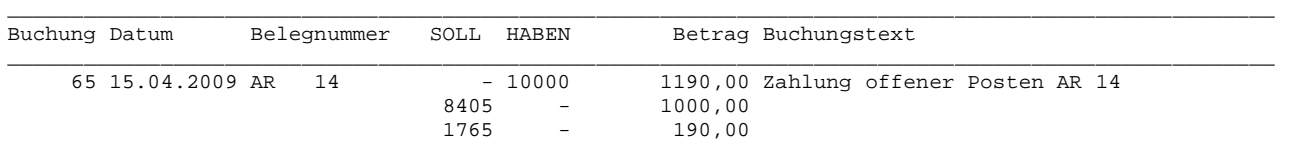

**Hinweis: Die Automatische Buchung der Zahlung auf das Kundenkonto und die Entlastung kann alternativ auch in einem Bericht z.B. Kundenkonto mit der rechten Maustaste auf die Rechnung ausgeführt werden:**

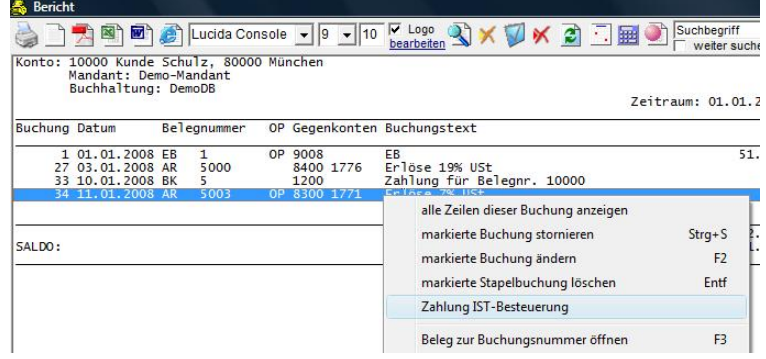

**Im Falle einer Teilzahlung kann der Betrag der Zahlungsbuchung beliebig geändert werden.**

#### **C) Buchen der Zahlung am 15. April mit dem Fenster Ein-Ausgangsrechnungen:**

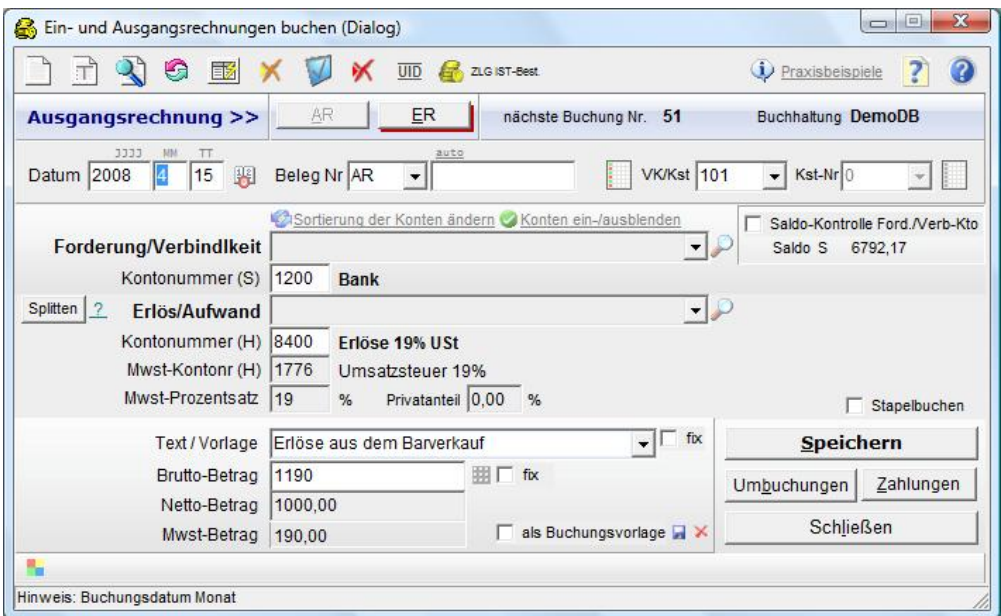

#### Buchung im Journal:

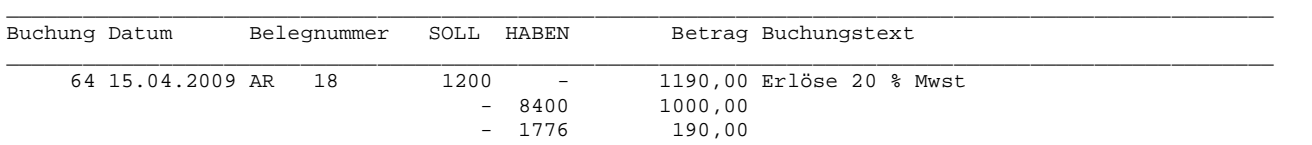

Die Konten 8400 und 1776 sind UVA-relevant. Die Steuer wird daher in der UVA ausgewiesen.

# **Zusammenfassend nochmals alle 3 Buchugen im Journal:**

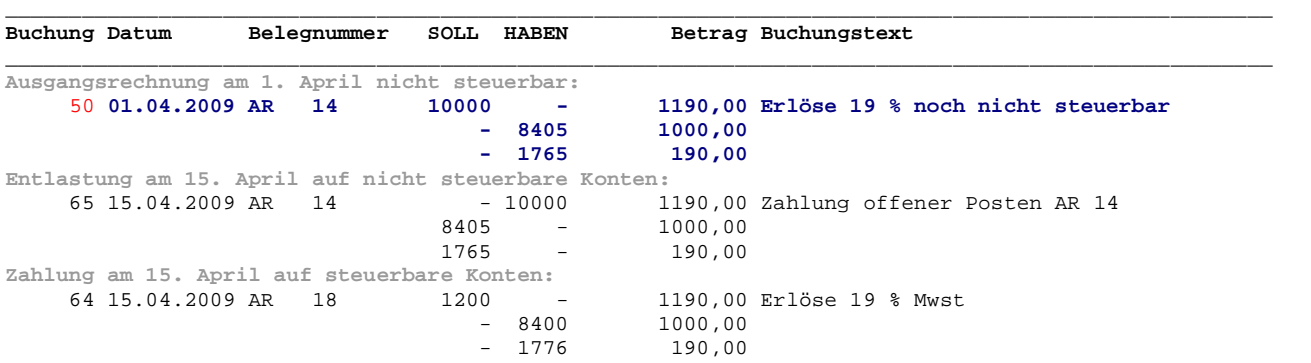

#### **Die Buchungen auf dem Kundenkonto:**

Konto: 10000 Kunde Muster

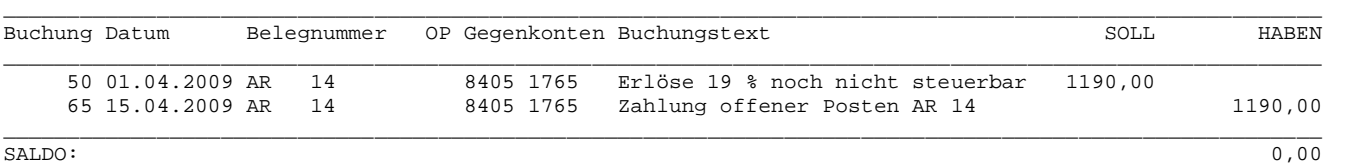

Vor dem Drucken von Mahnungen u.a. Berichten kann der automatische OP-Ausgleich gestartet werden.